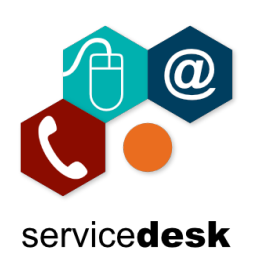

Skype for Business is no longer available; the College has moved to Teams; your Skype for Business client will show the following information when you try to use Skype for Business. Close Skype for Business and Exit the program.

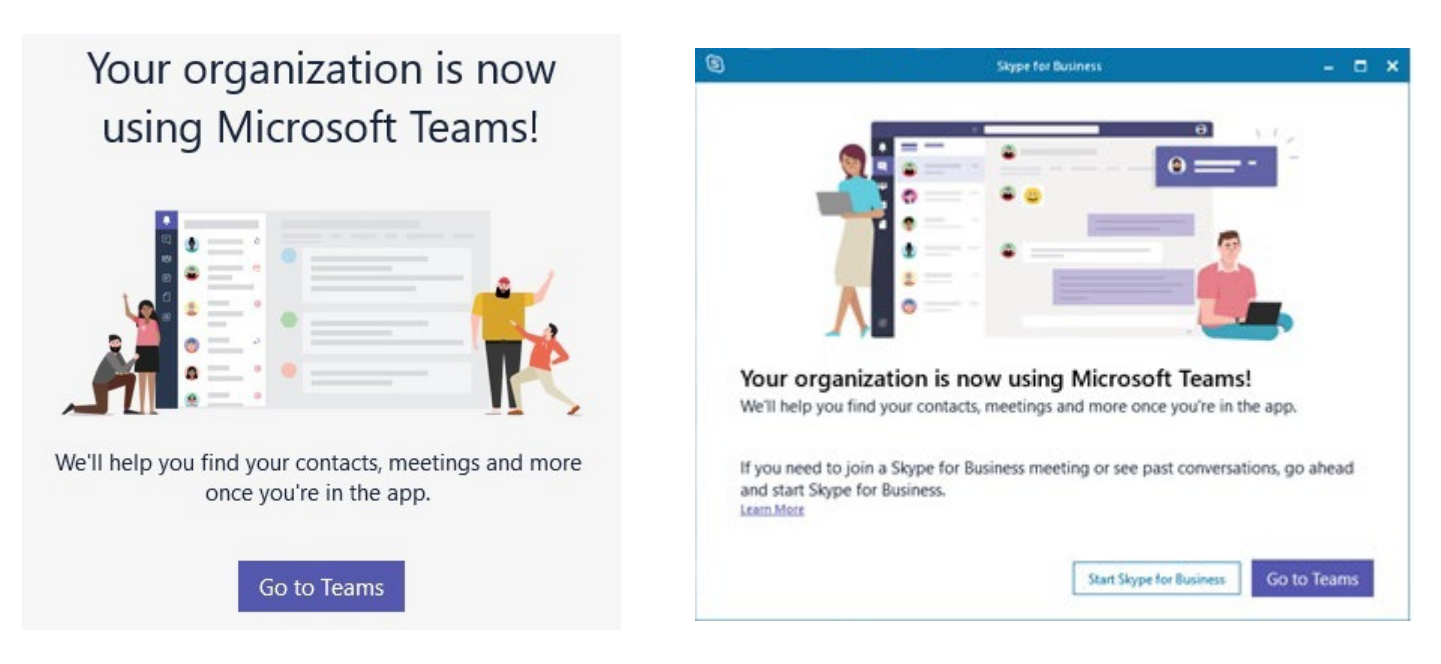

Right click on the taskbar icon for Skype for Business and click Exit.

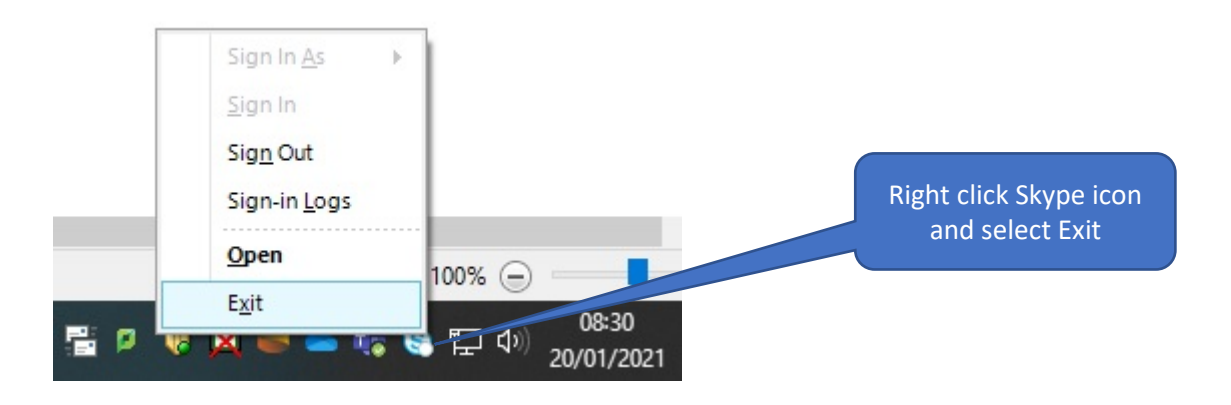

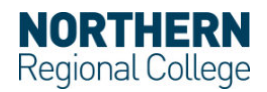